## *Complete Steps 1-10 to connect the system hardware:*

#### **RECEIVERS:**

**STEP 3:** Connect the **peripheral devices** (monitors, audio, etc.) to the **Receivers** using standard copper cables as shown in the examples, right. Turn the devices ON.

**STEP 1:** Connect the **Receivers** to the KVM Matrix Router using **multi-mode fiber-optic cables** (up to 1000 meters). Connect **L1** to any SFP's Transmit Port. If a back channel is required, connect **L2** to the same SFP's Receive Port.

**STEP 2:** On the **VelocityDVI Receivers**, connect the **+5VDC Adapter** (PWR-000022-R) to the unit and plug it into a standard AC source.

## **TRANSMITTERS and SMI:**

**STEP 4:** Connect the **Q-Series Transmitter Modules and SMI** (RX PORT 1) to the KVM Matrix Router using **multi-mode fiber-optic cables** (up to 1000 meters). Connect **L1** to any SFP's Receive Port. If a back channel is required, as on the SMI, connect **L2** to the same SFP's Transmit Port.

**STEP 5:** On the **SMI and Transmitters'** chassis, ensure the ON/OFF switch is in the OFF position. Install the AC Power Cord (PWR-000006-R) and plug it into a standard AC source. Turn the unit ON.

**STEP 6:** Connect DVI cables from the Source CPUs to the **DVI IN** ports of each Transmitter. Connect **peripheral device sources** to the Transmitters with standard copper cables. *Ensure the CPUs are turned ON.*

## **ROUTER:**

**PHONE:** 1-800-291-3211 **WEBSITE:** www.thinklogical.com **EMAIL:** support@thinklogical.com

**STEP 7:** Connect the two supplied **AC Power Cords** (PWR-0000006-R) to the receptacles located on the Router's power supplies. Plug each of them into a standard AC source.

**STEP 8:** Connect the **Router's Controller Card LAN Ports, the Crestron/ AMX and the Linux Debian CPU** to the Network Hub with CAT5 cables. Connect the **Linux Debian CPU** to the SMI USB port. Configure the IP addresses of the Router, Linux CPU and the Crestron/AMX Controller. Default IP addresses should be on the 192.168.13.XXX subnet.

> **Instal**<br>Simply Simply perform a '**sudo tar -xvPf tld.tar**' (tld.tar file available from Thinklogical).

**STEP 9: The ASCII commands describing the text message are processed by the Linux CPU that communicates them to the SMI.** The SMI will send the commands over its fiber connection to the Thinklogical Receiver. This programming set supports two overlay lines, each consisting of 48 characters. This interface is accessible over the network via a TCP port 17567 (eg. telnet <ip address> 17567). Use telnet to manually open a connection and send commands. The commands are all ASCII based and are terminated with either a linefeed character or a carriage-return/linefeed pair.

**STEP 10:** Source video may now be routed to the DVI receiver.

*with Q-Series Transmitters and Velocitydvi Receivers with Q-Series Transmitters and Velocitydvi Receivers*

*Visit us online at www.thinklogical.com for more product information, firmware updates and the complete line of Thinklogical® products.*

# **QUICK-START GUIDE** *Thinklogical's®* **RX Display Text Overlay**  *Thinklogical's®* **RX Display Text Overlay as used with the as used with the**

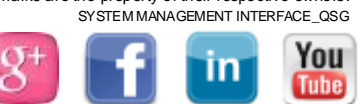

**System Management Interface System Management Interface**

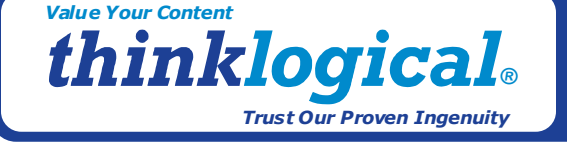

# **Installing the ASCII Programming Interface for Thinklogical's RX Display Text Overlay**

**This document describes the steps necessary to set-up and operate a command set used to program the Thinklogical® DVI Extender Receiver to add a text message overlay to the extended, displayed video image (active horizontal- 1920 pixels).** Follow steps 1 through 10 to connect and install the system hardware.

The  $\sim$  is a special character (an ascii x73) which is used to disable overlay insertion for that character space. *All characters are a fixed font size of 40 pixels by 43 lines.*

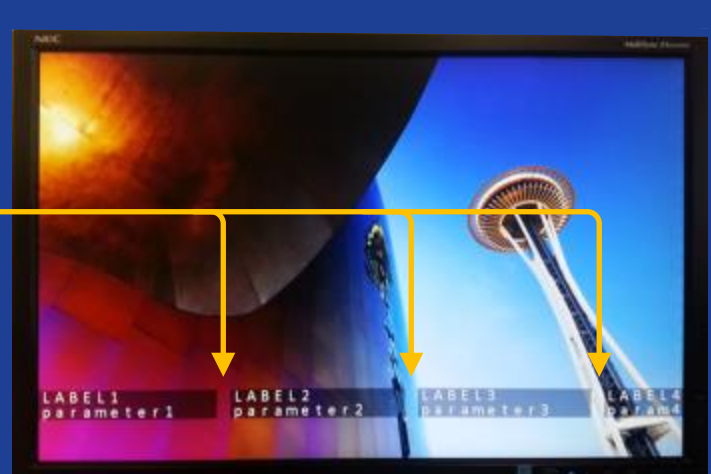

## **!"&#\$%&'()\*+,-./0123456789:;<=>?@ ABCDEFGHIJKLMNOPQRSTUVWXYZ [ \ ]^\_`abcdefghijklmnopqrstuvwxyz{|}**

 as follows: This programming set supports 2 overlay lines, each consisting of 48 characters. The characters supported are the option for verbose is: /usr/local/sbin/tld --verbose

#### **Comm**

The following describes the command **XSET** to define each line of a text message:

**XSET** Set an address to a value. Each address has its own format.

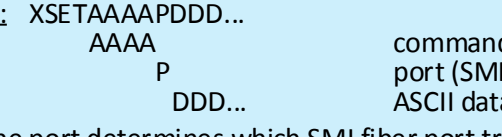

Port: The port determines which SMI fiber port transmits the command. Valid port number is 0. Added

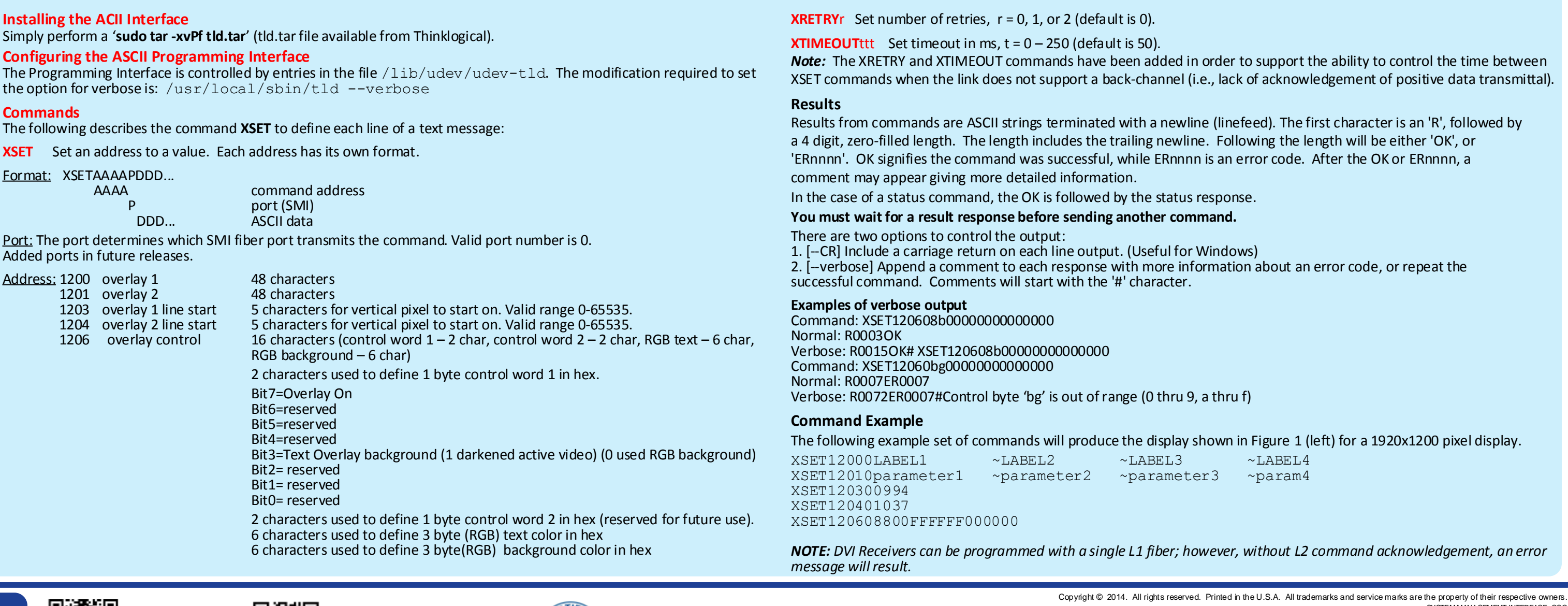

 $\left($ ISO $\right)$ 

"。<br>"我说"thinklogical。<br>同演校

## **Value Your Content** thinklogical **Trust Our Proven Ingenuity**

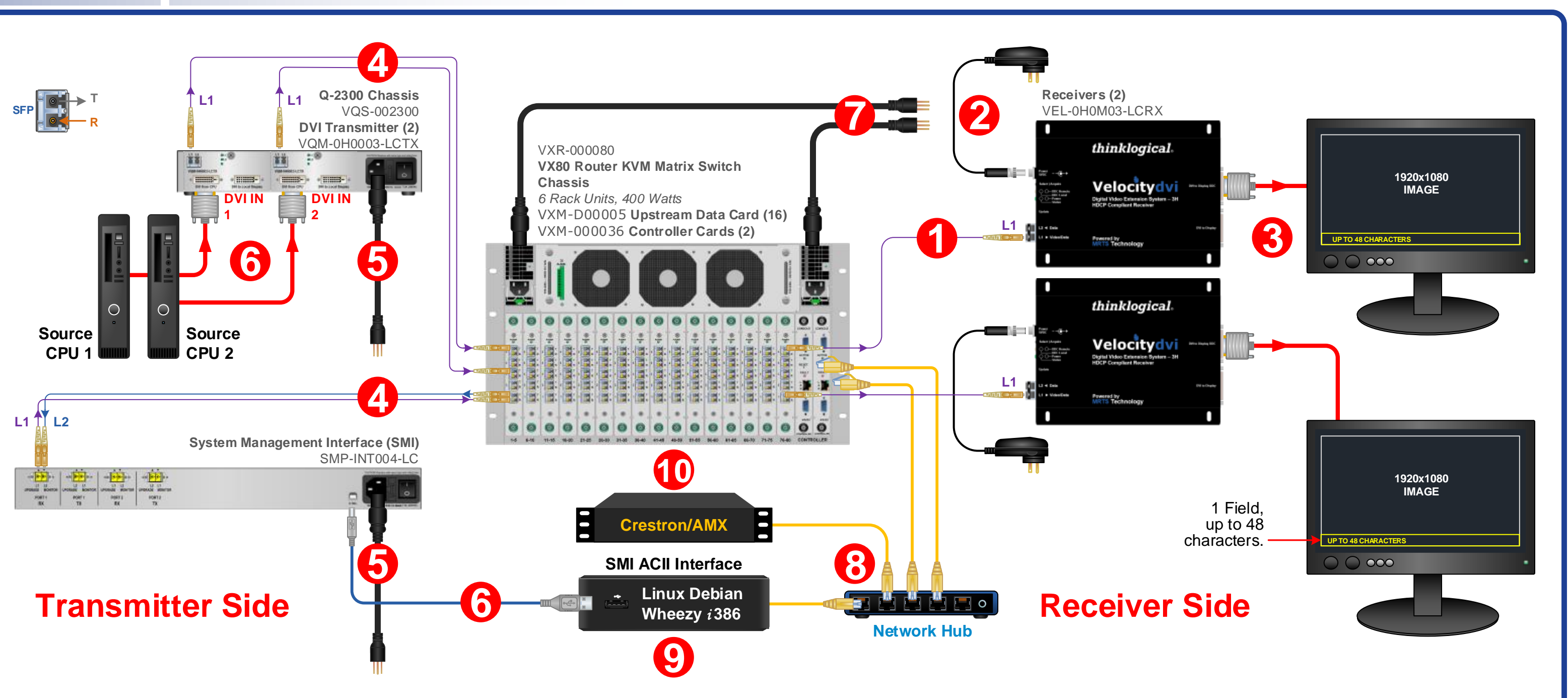

*Fig. 1: 1920 x 1200 pixel display*

## **System Management**

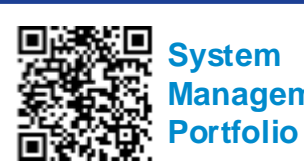